# User Instructions for VIP-808-B Series "SwitchCaster"™ Keyboard, Mouse and Video Switch/Multicaster

## FEDERAL COMMUNICATIONS COMMISSION

This equipment has been tested and found to comply with the limits of a Class A digital device, pursuant to Part 15 of the FCC Rules. These limits are designed to provide reasonable protection against harmful interference when equipment is operated in a commercial environment. This equipment generates, uses, and can radiate radio frequency energy and, if not installed and used in accordance with the instruction manual, may cause harmful interference to radio communications. Operation of this equipment in a residential area is likely to cause harmful interference in which case the user will be required to correct the interference at their expense.

## CE

This equipment has been tested and found to conform to the directives and standards for a Class A Information Technology Equipment type and for the Commercial Light Industrial equipment class.

# INTRODUCTION

The VIP-808-B "SwitchCaster"™ Keyboard/Mouse/Video Switch/Multicaster is a table top KVM Switch with multicast capability. It allows one KVM Peripheral set consisting of a PC Keyboard, a PS/2 Mouse, and video Monitor to control and work with up to eight PC's. Up to 64 PC's can be controlled (Available on –X Models only) using the expansion feature to interconnect up to eight "SwitchCasters". Dedicated expansion connectors are used, allowing each switch to handle its full eight PC capacity. All SwitchCasters are full function electronic KVM Switches with keyboard control switching and full keyboard and mouse emulation giving error-free boot-up under all conditions and for all platforms.

**Note: The SwitchCaster does not come with keyboard, mouse, or VGA extension cables.** They may be ordered from VETRA separately, or you may use your own.

### INSTALLATION

Before making any connections, make sure that all PC's are powered down.

# 1. Bank Dip Switch Settings

The SwitchCaster has the capability to be daisy-chained to seven more units (Available on –X Models only for a total of 8), giving you access to over 64 computers. Each SwitchCaster unit is defined as a "BANK". BANK numbers range from 1 to 8. BANK 1 is the MASTER unit, while banks 2 through 7 are the slave units. The MASTER unit is the unit to which the keyboard, mouse, and monitor are to be connected to.

The Bank Dip switches located on the front of the VIP-808-B series SwitchCaster must be set correctly for proper operation. See the table below for the actual settings.

If you are using the SwitchCaster in a single unit configuration, it must be set as the MASTER unit (BANK 1, all four switches UP), which is the factory default setting. If it is to be used as a slave unit, then it must be set to any unused unique BANK number 2 through 7. The slave BANK numbers need not be consecutive, but they need to be unique.

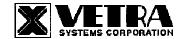

## BANK DIP SWITCH SETTINGS

|      | DIP SW | /ITCH# | DANK ADDDESS |               |  |  |
|------|--------|--------|--------------|---------------|--|--|
| 1    | 2      | 3      | 4            | BANK ADDRESS  |  |  |
| UP   | UP     | UP     | UP           | BANK 1 MASTER |  |  |
| DOWN | UP     | UP     | DOWN         | BANK 2 SLAVE  |  |  |
| DOWN | UP     | DOWN   | UP           | BANK 3 SLAVE  |  |  |
| DOWN | UP     | DOWN   | DOWN         | BANK 4 SLAVE  |  |  |
| DOWN | DOWN   | UP     | UP           | BANK 5 SLAVE  |  |  |
| DOWN | DOWN   | UP     | DOWN         | BANK 6 SLAVE  |  |  |
| DOWN | DOWN   | DOWN   | UP           | BANK 7 SLAVE  |  |  |
| DOWN | DOWN   | DOWN   | DOWN         | BANK 8 SLAVE  |  |  |

# 2. Connect KVM Peripherals to SwitchCaster:

- a). Connect the keyboard to the 6-pin DIN connector marked "KBD IN".
- b). Connect the PS/2 mouse to the 6-pin DIN connector marked "MSE IN".
- c). Connect the VGA monitor to the 15-pin HDD connector marked "MONITOR IN".

# 3. Connect PC's to the SwitchCaster:

- a). Connect the keyboard inputs of the PC's to the SwitchCaster using 6-pin PS/2 male/male extension cables, one for each PC. Keyboard port of PC #1 connects to the connector marked "PC1 KBD". Connect PC's #2 through #8 keyboard ports to connectors marked "PC2 KBD" through "PC8 KBD".
- **b).** Connect the mouse inputs of the PC's to the SwitchCaster using 6-pin PS/2 male/male extension cables, one for each PC. Mouse port of PC #1 connects to the connector marked "PC1 MSE". Connect PC's #2 through #8 mouse ports to connectors marked "PC2 MSE" through "PC8 MSE".
- c). Connect the Video outputs of the PC's to the Switch using 15-pin HDD15 male/female extension cables, one for each PC. Although standard VGA cables can be used, for lengths greater than 6 feet (2 m) we recommend the use of high quality, mini-coax video cables, such as the VETRA model number VIP-302-CVGA series of cables, to maintain video quality. Connect the video output port of PC #1 to the connector marked "TO PC1 MON". Connect PC's #2 through #8 video outputs to connectors of the SwitchCaster marked "TO PC2 MON" through "TO PC8 MON".

## 4. Connect Power to the SwitchCaster:

Normally, the SwitchCaster derives its power from powered up PC's. The power used by the keyboard and mouse varies with the particular type of these peripherals, and the power provided by PC's on their keyboard and mouse connectors varies as well. For this reason, the SwitchCaster may optionally be powered from an external power source, such as the VETRA model VIP-210 or VIP-211 regulated power supplies. The SwitchCaster does not come with a power supply. You may order the VIP-210 or VIP-211separately from Vetra. Use of other power supplies without the advance approval of Vetra Systems Corporation may void the warranty.

If either power supply (VIP-210 or VIP-211) are used, first check that the POWER switch on the front of the SwitchCaster is in the "0" (OFF) position, then plug the power output plug of either supply into the mating jack on the back panel of the Switch marked "+5VDC", and only then plug the supply into a suitable AC source.

# 5. Connecting Multiple SwitchCaster Units to Control up to 64 PC's (Available on –X Models only)

Up to eight VIP-808-B-X series SwitchCaster units may be connected together to allow one set of KVM peripherals to control up to 64 computers.

Recall that the Bank Dip switches on the MASTER unit must be set to BANK 1 (all four switches UP) and for the slave units to a unique BANK (any number from 2 through 7). See the beginning of this section for more information on the Bank

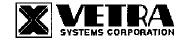

Dip Switch Settings.

After setting the Bank Dip switches on the slave units, connect the computers to the slave SwitchCaster units using the same procedures outlined earlier. The keyboard, mouse and monitor connect to the MASTER only, not to slaves. To connect to multiple SwitchCaster units, standard Cat5 and VGA HDD15 male-to-female expansion cables are used. To maintain video quality, it is recommended that high quality, mini-coax, video cables, such as the VETRA model number VIP-302-CVGA series of cables be used.

Starting at the MASTER unit, connect one end of the Cat5 cable to the RJ-45 connector marked "EXP OUT", the other end to a slave's "EXP IN" connector. Connect additional slaves by connecting the "EXP OUT" of one slave to "EXP IN" of another. To connect video, use a VGA cable to connect the "EXP MON" HDD15 connector on the MASTER unit to the "MONITOR IN" connector on the next slave. Similarly, connect the next slave by connecting the "EXP MON" HDD15 connector to the "MONITOR IN" connector on the next slave.

# **OPERATION**

## 1. Power-Up Sequence:

The SwitchCaster is normally powered from connected PC's. A power on switch, marked POWER, on the front of the SwitchCaster applies power to the keyboard, mouse and common electronics. It may also be used to reset the SwitchCaster. The PC's may be powered up in any order, and may be powered down at any time and in any order without affecting the operation of the SwitchCaster or its attached PC's. Similarly, the SwitchCaster may be powered down at any time without affecting the operation of the attached PC's. However, in a multiple SwitchCaster configuration, if the MASTER unit has no power, the keyboard, mouse and monitor will not operate

When the SwitchCaster is powered up, check that the front panel LED marked "PWR ON" comes on, and that when PC's #1 through #8 are powered up their corresponding green "ON" indicators are on.

## 2. PC Selection:

Selection of a PC to operate (the active PC) can be done either by keyboard hot key sequence, available on all models of the SwitchCaster or by the "NEXT PC" button on standard models (non DE version) or via Direct Entry switches on the DE version of the SwitchCaster. In addition to individual selection, the PC's may be accessed automatically, in sequence, by invoking the Auto Scan mode. This selection process is slightly different for single unit systems and for expanded systems.

a). The NEXT PC Button (available on Standard models only): Pressing the NEXT PC button cycles you through all powered PC's on the SwitchCaster starting from 1 thru 8 and then back to 1 again, or starting from the PC that is already selected to the next higher numbered PC. If there is no higher numbered PC with power on, the selection cycles to the next lowest number PC with power. If only one PC is powered, no action occurs. Channels with powered down PC's or without a connected PC are skipped. When selection of the PC is complete, the corresponding green "SEL" indicator will be on.

If a SwitchCaster in a multiple unit system has no selected PC and the NEXT PC button is pressed on that SwitchCaster, then the lowest numbered PC with power becomes the active PC.

- **b).** Direct Entry (available on DE models only): To select another PC, press the "PC SELECTION" pushbutton for the appropriate PC desired. When selection of the PC is complete, the corresponding green "SEL" indicator will be on.
- c). Keyboard "Hot-Key" Selection (available on all models):
- 1) Single Unit: To select a PC on a single unit system, first hold down the Scroll Lock Key, then pressing and releasing the top row keyboard keys 1-8. Then release the Scroll Lock key. The number keys must be released before the Scroll Lock Key. Switching takes place on the **release** of the Scroll Lock Key, which also rearms the keyboard selection mechanism. When selection of the PC is complete, the corresponding green "SEL" indicator will be on.
- 2) Multiple Units (Available on –X Models only): To select a PC on a multiple units system, first hold down the Scroll Lock, then press and release a top row keyboard key 1 8 (this process will select which BANK of switches to access). Next press and release a top row keyboard key 1 8 again (this process will select which specific PC on that BANK to be active). Then release the Scroll Lock key. Switching takes place on the **release** of Scroll Lock, which rearms the keyboard and selection mechanism. When selection of the PC is complete, the corresponding green "SEL" indicator will be on.

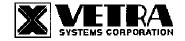

If the Scroll Lock key is released prior to the selection of a specific PC (the second step as mentioned in the paragraph above) than the Master unit will select a PC that is connected directly to it self.

# d). Auto Scan Mode (available on all models):

- 1) Enable Auto Scan Mode: To enable Auto Scan, first hold down the Scroll Lock Key, then press and release the A key and finally release the Scroll Lock key. Auto Scan starts on the **release** of the Scroll Lock key, which also rearms the keyboard selection mechanism. The first PC selected will be the lowest numbered powered PC on the lowest numbered Bank. When Scan reaches the highest numbered powered PC on a BANK, it sequences to the lowest numbered PC on the next BANK. When Scan reaches the highest numbered powered on PC on the highest numbered BANK it will start from the beginning again with the lowest number powered on PC on the Master unit. Auto Scan will continue to scan all powered on PC's until it is told to stop.
- **2) Stop Auto Scan Mode:** Auto Scan mode can be stopped by using the keyboard to select a PC ("Hot-Key" selection available on all models), using the "NEXT PC" button (on standard models), the "PC SLECTION" button (on DE models) or by the Stop Auto Scan keyboard sequence (available on all models) below:

To stop Auto Scan via keyboard sequence, first hold down the Scroll Lock Key, then press and release the S key and finally release the Scroll Lock key. Auto Scan stops on the **release** of the Scroll Lock key, which also rearms the keyboard selection mechanism.

# e). New KVM Features

- 1) Scroll-Lock N: Finds and selects the Next powered channel. Unlike the Next button, it will switch between all banks/units when expansion is used.
- 2) Scroll Lock 0 (zero): Deselects all channels. This can be used if you want to, say, multicast keyboard only, but first make sure that the mouse is not connected to any channel.
- **3)** Selection of unpowered channels is now possible: Typing Scroll-Lock 1, 2, 3...etc or using direct entry keys will select unpowered channels (Auto Scan and next button still skip unpowered channels).

# f). Broadcasting Features

- 1) Scroll Lock B: Selects multicasting. All PC channels receive keyboard and mouse multicasted input.
- 2) Scroll Lock K: Selects keyboard only multicasting. All PC channels receive keyboard multicasted input. Mouse is connected only to one PC channel, the one currently selected.
- 3) Scroll Lock M: Selects mouse only multicasting. All PC channels receive mouse multicasted inputs. Keyboard is connected only to one PC channel, the one currently selected.

Any valid scroll-lock command will override all previous commands. For example, scroll-lock 1 will select PC channel 1 and cancel all multicasting. Pressing next button or direct entry buttons, changes the selected channel but does not cancel multicasting.

- **4) Scroll Lock I:** Enables inversion multicasting. The currently selected channel is blocked from receiving multicasts. Works with keyboard, mouse, and combined multicast. Inversion can only be cancelled by typing scroll-lock O.
- 5) Scroll Lock O: Turns off inversion multicasting. All channels receive multicast when multicasting is on.

Note, typing scroll-lock I or O does not actually start or stop multicasting. It only toggles the inversion on or off. Inversion can be turned on or off at any time whether multicasting is on or off.

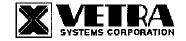

# Some Useful Examples:

In inversion multicasting, the currently selected channel is blocked from receiving multicasts. This means that when selecting keyboard-only multicasting, for example, the keyboard is locked out, but the mouse is not. The user can use the mouse control the selected channel and simultaneously use the keyboard to control the other multicast channels (you can control your lead character with the mouse, and you backup army with the keyboard, at the same time).

Scroll lock S stops Auto Scan and cancels multicasting without changing channels.

Scroll lock anything (except I and O) cancels multicasting. Generally, selecting multicasting does not affect anything else. For example, selecting multicasting does not affect selected channel. It does not cancel Auto Scan.

Backlink is fully functional, but only provide link to the selected channel.

#### **SPECIFICATIONS**

## **Mechanical Dimensions**

| Model #            | Height           | Width              | Depth            | Weight       |
|--------------------|------------------|--------------------|------------------|--------------|
| VIP-808-KM-B       | 2.135" (5.42 cm) | 14.625" (37.15 cm) | 6.20" (15.75 cm) | 2 lb. 14 oz. |
| VIP-808-KM-B-X     | 2.135" (5.42 cm) | 14.625" (37.15 cm) | 6.20" (15.75 cm) | 2 lb. 14 oz. |
| VIP-808-KMV-B      | 2.135" (5.42 cm) | 14.625" (37.15 cm) | 6.20" (15.75 cm) | 3 lb. 4 oz.  |
| VIP-808-KMV-B-X    | 2.135" (5.42 cm) | 14.625" (37.15 cm) | 6.20" (15.75 cm) | 3 lb. 4 oz.  |
| VIP-808-KM-B-DE    | 2.135" (5.42 cm) | 14.625" (37.15 cm) | 6.20" (15.75 cm) | 2 lb. 14 oz. |
| VIP-808-KM-B-X-DE  | 2.135" (5.42 cm) | 14.625" (37.15 cm) | 6.20" (15.75 cm) | 2 lb. 14 oz  |
| VIP-808-KMV-B-DE   | 2.135" (5.42 cm) | 14.625" (37.15 cm) | 6.20" (15.75 cm) | 3 lb. 4 oz.  |
| VIP-808-KMV-B-X-DE | 2.135" (5.42 cm) | 14.625" (37.15 cm) | 6.20" (15.75 cm) | 3 lb. 4 oz.  |

Environmental Operating Temp: 5 to 104 deg. F (-15 - 40 deg. C)

Storage Temp: -4 to 122 deg. F (-20 - 50 deg. C)

Supported Hardware Computer: IBM PC/AT, PS/2 and 100% compatibles

Video Monitors: VGA, SVGA

Maximum Resolution: up to 1600 x 1200 to 75 Hz

Peripherals: AT and PS/2 keyboards, PS/2 mouse, IntelliMouse (PS/2 only)

"SwitchCaster" is a trademark of Vetra Systems Corporation Copyright © 2008 by Vetra Systems Corporation, All Rights Reserved

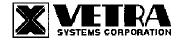